# **Arduino Yún**

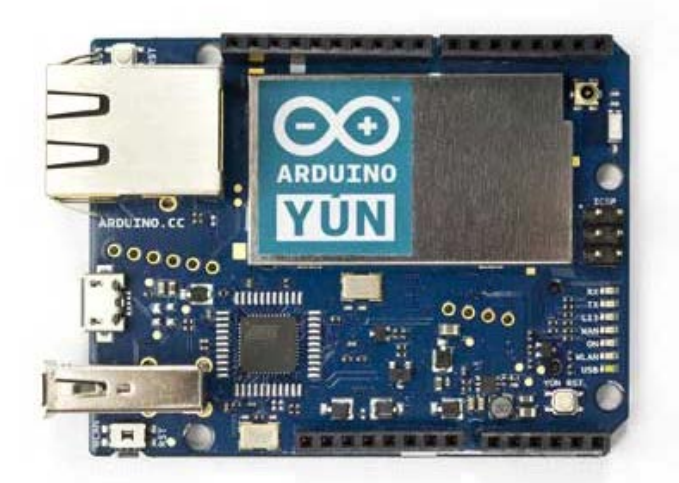

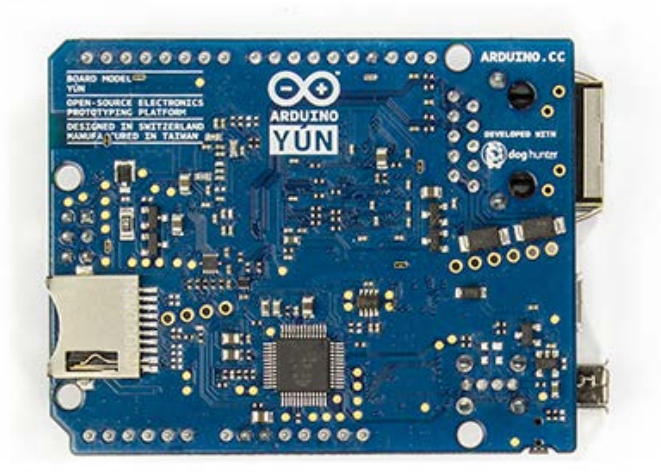

*Arduino Yún Front Arduino Yún Rear*

#### **Overview**

The Arduino Yún is a microcontroller board based on the ATmega32u4 ([datasheet\)](http://www.atmel.com/dyn/resources/prod_documents/7766S.pdf) and the Atheros AR9331. The Atheros processor supports a Linux distribution based on OpenWRT named Linino. The board has built-in Ethernet and WiFi support, a USB-A port, micro-SD card slot, 20 digital input/output pins (of which 7 can be used as PWM outputs and 12 as analog inputs), a 16 MHz crystal oscillator, a micro USB connection, an ICSP header, and a 3 reset buttons.

**NB : In some countries, it is prohibited to sell WiFi enabled devices without government approval. While waiting for proper certification, some local distributors are disabling WiFi functionality. Check with your dealer before purchasing a Yún if you believe you may live in such a country.** *If you wish to disable WiFi, run [this sketch.](https://gist.github.com/sgk/6641198) For more information, refer to [this forum post](http://forum.arduino.cc/index.php?topic=189105.0).*

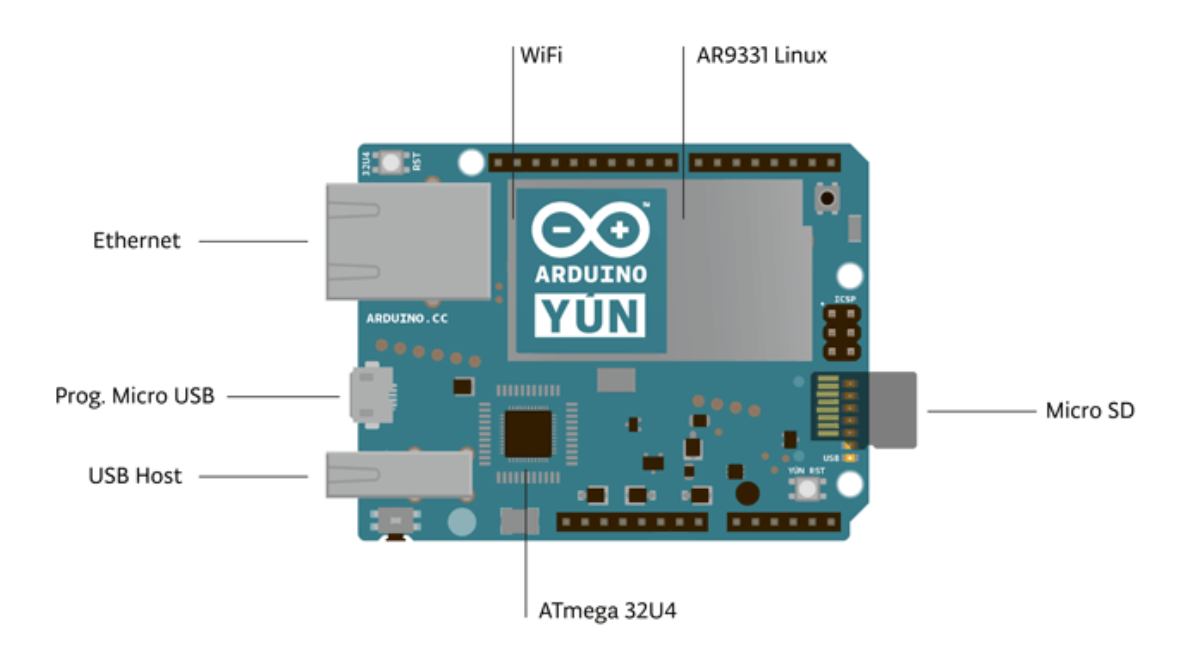

The Yún distinguishes itself from other Arduino boards in that it can communicate with the Linux distribution onboard, offering a powerful networked computer with the ease of Arduino. In addition to Linux commands like cURL, you can write your own shell and python scripts for robust interactions.

The Yún is similar to the Leonardo in that the ATmega32u4 has built-in USB communication, eliminating the need for a secondary processor. This allows the Yún to appear to a connected computer as a mouse and keyboard, in addition to a virtual (CDC) serial / COM port.

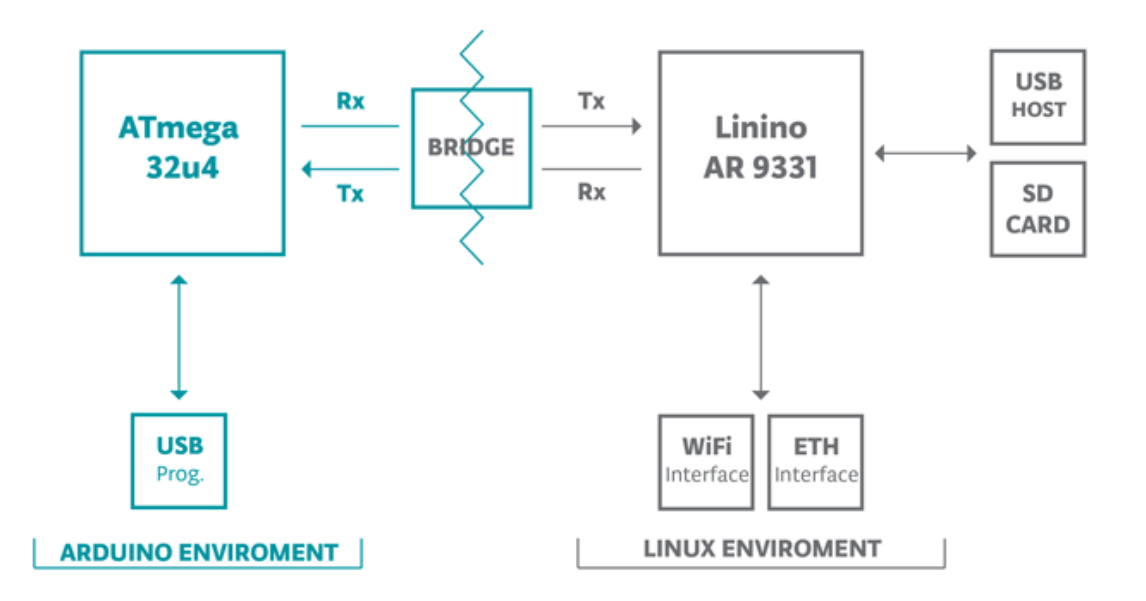

The Bridge library facilitates communication between the two processors, giving Arduino sketches the ability to run shell scripts, communicate with network interfaces, and receive information from the AR9331 processor. The USB host, network interfaces and SD card are not connected to the 32U4, but the AR9331, and the Bridge library also enables the Arduino to interface with those peripherals.

#### **Summary**

Because the Yún has two processors, the summary section shows the characteristics of each one in two separate tables.

#### **AVR Arduino microcontroller**

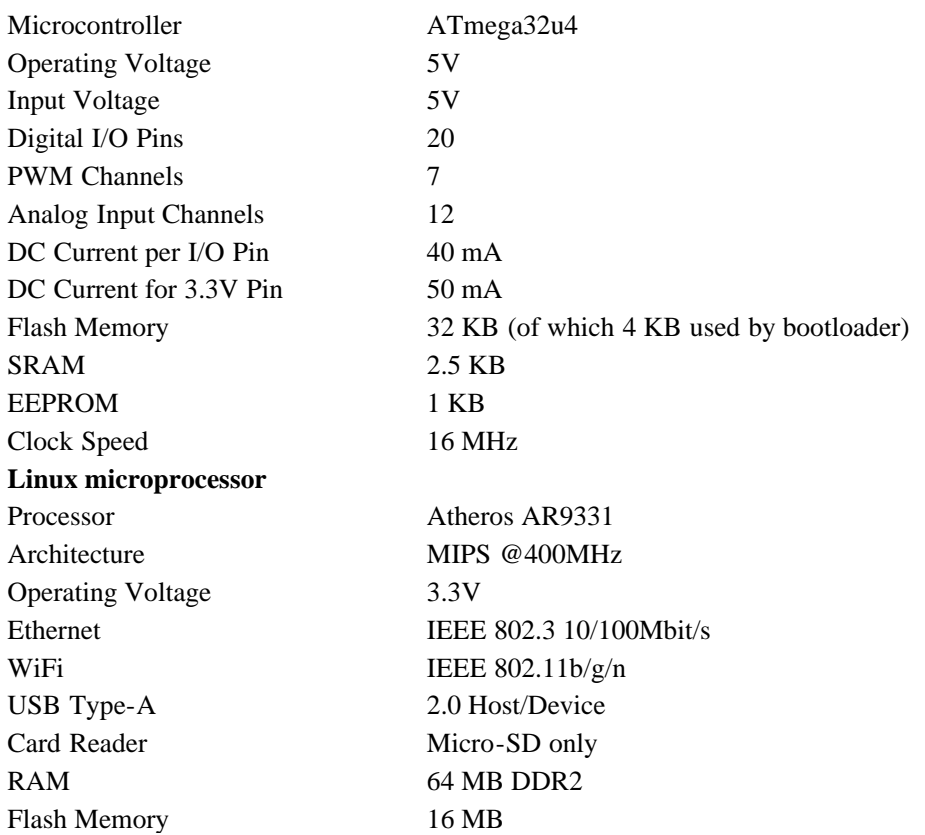

PoE compatible 802.3af card support

## **Schematic & Reference Design**

Schematic: [arduino-Yun-schematic.pdf](http://arduino.cc/en/uploads/Main/arduino-Yun-schematic.pdf)

#### **Power**

It is recommended to power the board via the micro-USB connection with 5VDC.

If you are powering the board though the Vin pin, you must supply a regulated 5VDC. There is no on-board voltage regulator for higher voltages, which will damage the board.

The Yún is also compatible with PoE power supply but in order to use this feature you need to mount a PoE module on the board or buy a preassembled one.

The power pins are as follows:

- **VIN.** The input voltage to the Arduino board. *Unlike other Arduino boards, if you are going to provide power to the board through this pin, you must provide a regulated 5V.*
- **5V.** The power supply used to power the microcontrollers and other components on the board. This can come either from VIN or be supplied by USB.
- **3V3.** A 3.3 volt supply generated by the on-board regulator. Maximum current draw is 50 mA.
- **GND.** Ground pins.
- **IOREF.** The voltage at which the i/o pins of the board are operating (i.e. VCC for the board). This is 5V on the Yún.

#### **Memory**

The ATmega32u4 has 32 KB (with 4 KB used for the bootloader). It also has 2.5 KB of SRAM and 1 KB of EEPROM (which can be read and written with the [EEPROM library](http://www.arduino.cc/en/Reference/EEPROM)).

The memory on the AR9331 is not embedded inside the processor. The RAM and the storage memory are externally connected. The Yún has 64 MB of DDR2 RAM and 16 MB of flash memory. The flash memory is preloaded in factory with a Linux distribution based on OpenWRT called Linino. You can change the content of the factory image, such as when you install a program or when you change a configuration file. You can return to the factory configuration by pressing the "WLAN RST" button for 30 seconds.

## **Input and Output**

It is not possible to access the I/O pins of the Atheros AR9331. All I/O lines are tied to the 32U4.

Each of the 20 digital i/o pins on the Yún can be used as an input or output, using  $pinMode()$ , [digitalWrite\(\)](http://arduino.cc/en/Reference/DigitalWrite), and [digitalRead\(\)](http://arduino.cc/en/Reference/DigitalRead) functions. They operate at 5 volts. Each pin can provide or receive a maximum of 40 mA and has an internal pull-up resistor (disconnected by default) of 20-50 kOhms. In addition, some pins have specialized functions:

- **Serial: 0 (RX) and 1 (TX).** Used to receive (RX) and transmit (TX) TTL serial data using the ATmega32U4 hardware serial capability. Note that on the Yún, the **Serial** class refers to USB (CDC) communication; for TTL serial on pins 0 and 1, use the **Serial1** class. The hardware serials of the ATmega32U4 and the AR9331 on the Yún are connected together and are used to communicate between the two processors. As is common in Linux systems, on the serial port of the AR9331 is exposed the console for access to the system, this means that you can access to the programs and tools offered by Linux from your sketch.
- **TWI: 2 (SDA) and 3 (SCL).** Support TWI communication using the [Wire library.](http://arduino.cc/en/Reference/Wire)
- **External Interrupts: 3 (interrupt 0), 2 (interrupt 1), 0 (interrupt 2), 1 (interrupt 3) and 7 (interrupt 4).** These pins can be configured to trigger an interrupt on a low value, a rising or falling edge, or a change in value. See the **attachInterrupt**() function for details. Is not recommended to use pins 0 and 1 as interrupts because they are the also the hardware serial port used to talk with the Linux processor. Pin 7 is connected to the AR9331 processor and it may be used as handshake signal in future. Is recommended to be careful of possible conflicts if you intend to use it as interrupt.
- **PWM: 3, 5, 6, 9, 10, 11, and 13.** Provide 8-bit PWM output with the analog Write() function.
- **SPI: on the ICSP header.** These pins support SPI communication using the [SPI library](http://arduino.cc/en/Reference/SPI). Note that the SPI pins are not connected to any of the digital I/O pins as they are on the Uno, They are only available on the ICSP connector. This means that if you have a shield that uses SPI, but does NOT have a 6-pin ICSP connector that connects to the Yún's 6-pin ICSP header, the shield will not work.

The SPI pins are also connected to the AR9331 gpio pins, where it has been implemented in software the SPI interface. This means that

the ATMega32u4 and the AR9331 can also communicate using the SPI protocol.

- **LED: 13.** There is a built-in LED connected to digital pin 13. When the pin is HIGH value, the LED is on, when the pin is LOW, it's off.
- There are several other status LEDs on the Yún, indicating power, WLAN connection, WAN connection and USB.

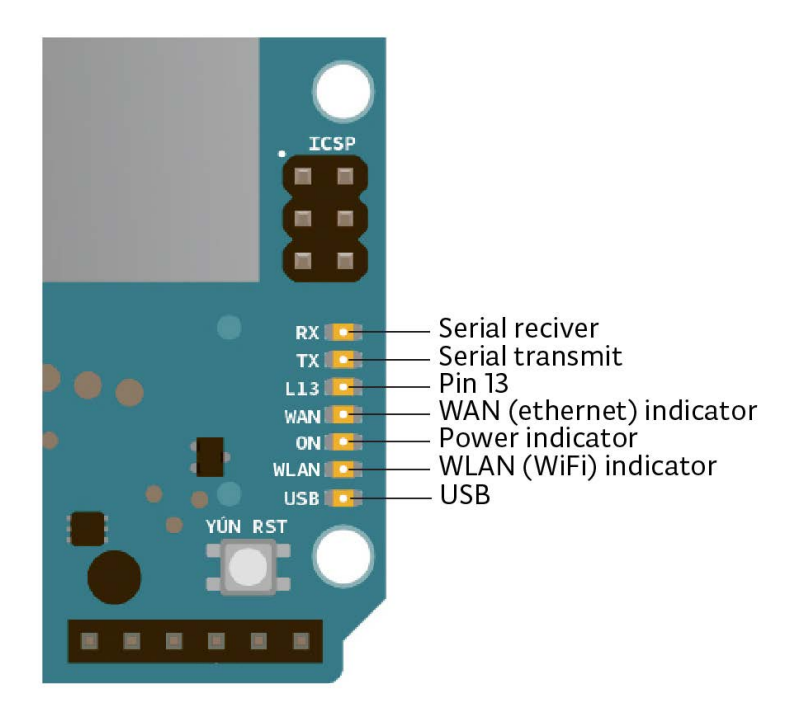

- Analog Inputs: A0 A5, A6 A11 (on digital pins 4, 6, 8, 9, 10, and 12). The Yún has 12 analog inputs, labeled A0 through A11, all of which can also be used as digital i/o. Pins A0-A5 appear in the same locations as on the Uno; inputs A6-A11 are on digital i/o pins 4, 6, 8, 9, 10, and 12 respectively. Each analog input provide 10 bits of resolution (i.e. 1024 different values). By default the analog inputs measure from ground to 5 volts, though is it possible to change the upper end of their range using the AREF pin and the **analogReference**() function.
- **AREF.** Reference voltage for the analog inputs. Used with **analogReference**().

There are 3 reset buttons with different functions on the board:

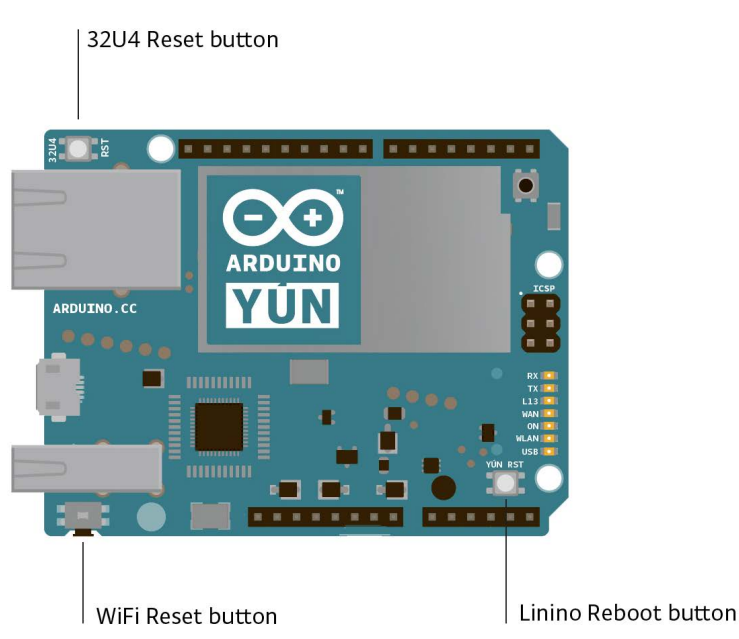

**Yún RST.** Bring this line LOW to reset the AR9331 microprocessor. Resetting the AR9331 will cause the reboot of the linux

system. All the data stored in RAM will be lost and all the programs that are running will be terminated.

- **32U4 RST.** Bring this line LOW to reset the ATmega32U4 microcontroller. Typically used to add a reset button to shields which block the one on the board.
- **WLAN RST.** This button has a double feature. Primarly serves to **restore the WiFi to the factory configuration**. The factory configuration consist to put the WiFi of the Yún in access point mode (AP) and assign to it the default IP address that is 192.168.240.1, in this condition you can connect with your computer to the a WiFi network that appear with the SSID name "Arduino Yun-XXXXXXXXXXXX", where the twelve 'X' are the MAC address of your Yún. Once connected you can reach the web panel of the Yún with a browser at the 192.168.240.1 or "[http://arduino.local"](http://arduino.local/) address. Note that restoring the WiFi configuration will cause the reboot of the linux environment. To restore your WiFi configuration you have to press and hold the WLAN RST button for 5 seconds. When you press the button the WLAN blue LED will start to blink and will keep still blinking when you release the button after 5 seconds indicating that the WiFi restore procedure has been recorded. The second function of the WLAN RST button is to **restore the linux image** to the default factory image. To restore the linux environment you must press the button for 30 seconds. Note that restoring the factory image make you lose all the files saved and softwares installed on the on-board flash memory connected to the AR9331.

See also the [mapping between Arduino pins and ATmega32u4 ports](http://arduino.cc/en/Hacking/PinMapping32u4).

## **Communication**

The Yún has a number of facilities for communicating with a computer, another Arduino, or other microcontrollers. The ATmega32U4 provides a dedicated UART TTL (5V) serial communication. The 32U4 also allows for serial (CDC) communication over USB and appears as a virtual com port to software on the computer. The chip also acts as a full speed USB 2.0 device, using standard USB COM drivers. The Arduino software includes a serial monitor which allows simple textual data to be sent to and from the Arduino board. The RX and TX LEDs on the board will flash when data is being transmitted via the USB connection to the computer.

Digital pins 0 and 1 are used for serial communication between the 32U4 and the AR9331. Communication between the processors is handled by the **Bridge library**.

A [SoftwareSerial library](http://www.arduino.cc/en/Reference/SoftwareSerial) allows for serial communication on any of the Yún's digital pins except for pins 0 and 1.

The ATmega32U4 also supports I2C (TWI) and SPI communication. The Arduino software includes a Wire library to simplify use of the I2C bus; see the **documentation** for details. For SPI communication, use the **SPI library**.

The Yún appears as a generic keyboard and mouse, and can be programmed to control these input devices using the [Keyboard and Mouse](http://arduino.cc/en/Reference/MouseKeyboard) classes.

The onboard Ethernet and WiFi interfaces are exposed directly to the AR9331 processor. To send and receive data through them, use the [Bridge library.](http://arduino.cc/en/Reference/YunBridgeLibrary) To configure the interfaces, you can access the network control panel as described in the [getting started page.](http://arduino.cc/en/Guide/ArduinoYun#toc14)

The Yún also has USB host capabilities through Linino. You can connect peripherals like USB flash devices for additional storage, keyboards, or webcams. You may need to download and install additional software for these devices to work. For information on adding software to the AR9331, refer to the notes on [using the package manager](http://arduino.cc/en/Tutorial/YunPackageManager).

## **Programming**

The Yún can be programmed with the Arduino software ([download](http://arduino.cc/en/Main/Software)). Select "Arduino Yún from the **Tools > Board** menu (according to the microcontroller on your board). For details, see the [reference](http://arduino.cc/en/Reference/HomePage) and [tutorials](http://arduino.cc/en/Tutorial/HomePage).

The ATmega32U4 on the Arduino Yún comes preburned with a **[bootloader](http://arduino.cc/en/Tutorial/Bootloader)** that allows you to upload new code to it without the use of an external hardware programmer. It communicates using the AVR109 protocol.

You can also bypass the bootloader and program the microcontroller through the ICSP (In-Circuit Serial Programming) header; see [these](http://arduino.cc/en/Hacking/Programmer) [instructions](http://arduino.cc/en/Hacking/Programmer) for details.

## **Automatic (Software) Reset and Bootloader Initiation**

Rather than requiring a physical press of the reset button before an upload, the Yún is designed in a way that allows it to be reset by software running on a connected computer. The reset is triggered when the Yún's virtual (CDC) serial / COM port is opened at 1200 baud and then closed. When this happens, the processor will reset, breaking the USB connection to the computer (meaning that the virtual serial / COM port will disappear). After the processor resets, the bootloader starts, remaining active for about 8 seconds. The bootloader can also be initiated by pressing the reset button on the Yún. Note that when the board first powers up, it will jump straight to the user sketch, if present, rather than initiating the bootloader.

Because of the way the Yún handles reset it's best to let the Arduino software try to initiate the reset before uploading, especially if you are in the habit of pressing the reset button before uploading on other boards. If the software can't reset the board you can always start the bootloader by pressing the reset button on the board.

# **USB Overcurrent Protection**

The Yún has a resettable polyfuse that protects your computer's USB ports from shorts and overcurrent. Although most computers provide their own internal protection, the fuse provides an extra layer of protection. If more than 500 mA is applied to the USB port, the fuse will automatically break the connection until the short or overload is removed.

# **Physical Characteristics**

The maximum length and width of the Yún PCB are 2.7 and 2.1 inches respectively, with the USB connector extending beyond the former dimension. Four screw holes allow the board to be attached to a surface or case. Note that the distance between digital pins 7 and 8 is 160 mil (0.16"), not an even multiple of the 100 mil spacing of the other pins.

#### **Using your Yun**

There is an extensive [Getting Started Guide](http://arduino.cc/en/Guide/ArduinoYun) and a number of tutorials found on the [library reference page.](http://arduino.cc/en/Reference/YunBridgeLibrary)